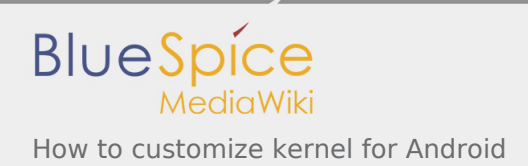

# How to customize kernel for Android

*Stable: 18.10.2019 - 12:35 / Revision: 18.10.2019 - 12:35*

This page explains how to change the kernel configuration and device tree. It is intended for Distribution Package users.

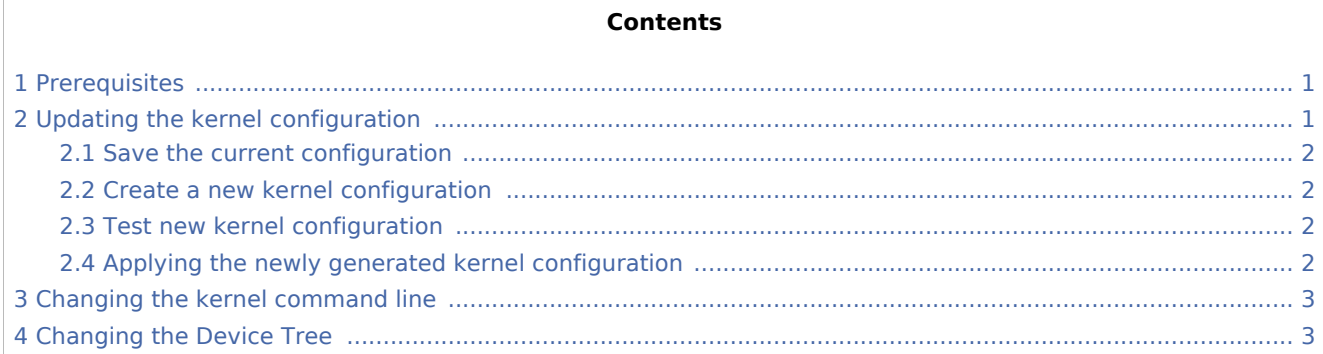

# <span id="page-0-0"></span>1 Prerequisites

The environment must be installed using the Distribution Package adapted to your selected microprocessor device. See the list of Android [Distribution Package.](https://wiki.st.com/stm32mpu/wiki/Which_STM32MPU_Embedded_Software_Package_for_Android_better_suits_your_needs#Distribution_Package)

You must get kernel sources as explained in [How to build kernel for Android.](https://wiki.st.com/stm32mpu/wiki/How_to_build_kernel_for_Android)

To be able to execute following instructions you need to work from your distribution root directory and initialise your environment:

```
PC $> source build/envsetup.sh
PC $> bspsetup
PC $> lunch aosp-<BoardId>-userdebug
```
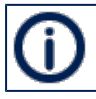

The bspsetup command needs to be run only one time for the distribution

# <span id="page-0-1"></span>2 Updating the kernel configuration

The kernel configuration file used is merged between the following files (this operation is performed at the beginning of the kernel build process):

The Android configuration files named android-base. config and android-recommended.config files available in the device/stm/*<STM32Series>*-kernel /source/kconfig/*<kernel version>*/ directory.

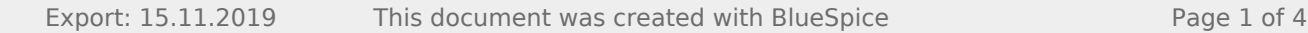

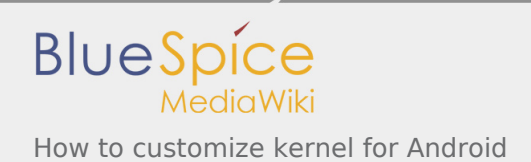

■ The android-soc.config file available in the device /stm/*<STM32Series>*-kernel/source/kconfig/ *<kernel version>*/ directory.

By using menuconfig, you can update the configuration file for your needs. Some guidelines are given below.

## <span id="page-1-0"></span>2.1 Save the current configuration

Before making any changes to the kernel configuration, it is advised to build the kernel with the current configuration:

**PC \$>** build\_kernel

A default config file named defconfig.default is generated in out-bsp/*<STM32Series>*/KERNEL\_OBJ/ directory.

### <span id="page-1-1"></span>2.2 Create a new kernel configuration

#### Start menuconfig:

**PC \$>** build\_kernel menuconfig

You can load a .config file and modify any entry using this interface. Please read on the top of the windows the instructions to navigate.

Do not forget to hit save.

This will generate a .config file located in out-bsp/*<STM32Series>*/KERNEL\_OBJ/, and will also generate a defconfig file in the same place.

### <span id="page-1-2"></span>2.3 Test new kernel configuration

To test your new configuration you need to rebuild the kernel, then update the prebuilts and flash, like explain in more details in [How to build kernel for Android](https://wiki.st.com/stm32mpu/wiki/How_to_build_kernel_for_Android).

#### <span id="page-1-3"></span>2.4 Applying the newly generated kernel configuration

To make your change permanent, you need first to compare the new defconfig file with the defconfig. default file generated at first build.

You can use a graphical tool like meld.

**PC \$>** meld out-bsp/*<STM32Series>*/KERNEL\_OBJ/defconfig out-bsp/*<STM32Series>*/KERNEL\_OBJ/defconfig.default

Then report the changes to the android-soc.config file located in device/stm/*<STM32Series>*-kernel /source/kconfig/*<kernel version>*/.

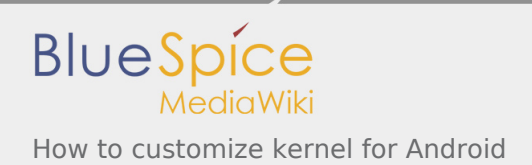

And force the regeneration of the .config:

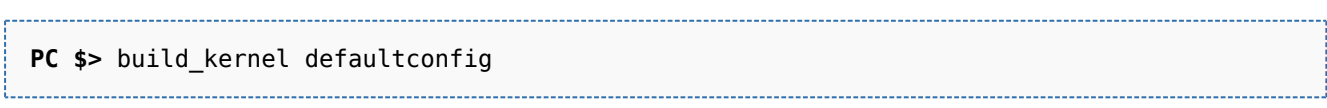

#### *Note: the defconfig.default is then updated*.

To test your configuration you need to rebuild the kernel, then update the prebuilts and flash, like explain in more details in [How to build kernel for Android.](https://wiki.st.com/stm32mpu/wiki/How_to_build_kernel_for_Android)

# <span id="page-2-0"></span>3 Changing the kernel command line

You can customize the kernel command line call at boot time. Arguments are defined in the BoardConfig.mk file located in device/stm/*<STM32Series>*/*<BoardId>*/.

Change the value of the **BOARD\_KERNEL\_CMDLINE** variable to your needs.

To apply changes, you need to rebuild the bootimage:

```
PC $> make bootimage-nodeps
```
And then flash the boot partition.

To control the command line after compilation you can execute:

**PC \$>** ./system/core/mkbootimg/unpack\_bootimg

Check the **"command line args"** value from the output, it must match your changes.

# <span id="page-2-1"></span>4 Changing the Device Tree

The kernel device tree used is set in the dt.mk file available in the device/stm/*<STM32Series>*/build /tasks/ directory. For more information please refer to the [Device tree](https://wiki.st.com/stm32mpu/wiki/Device_tree) and [How to create your board](https://wiki.st.com/stm32mpu/wiki/How_to_create_your_board_device_tree)  [device tree](https://wiki.st.com/stm32mpu/wiki/How_to_create_your_board_device_tree) pages.

This device trees are located inside the Linux kernel source code previously loaded and can be modified directly in device/stm/*<STM32Series>*-kernel/linux-*<STM32Series>*/arch/arm/boot/dts.

After modification you need to rebuild the device tree by:

```
PC $> build_kernel -i dtb
PC $> make -j
```
And then re-flash the DT partition.

eval,disco

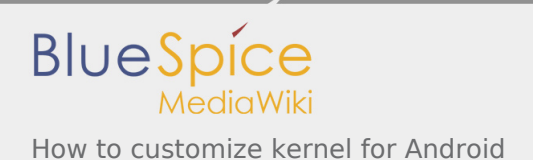

stm32mp1

Device Tree